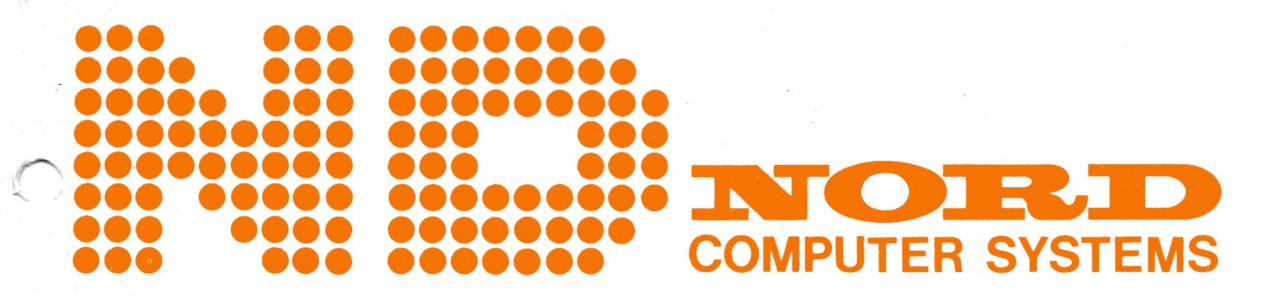

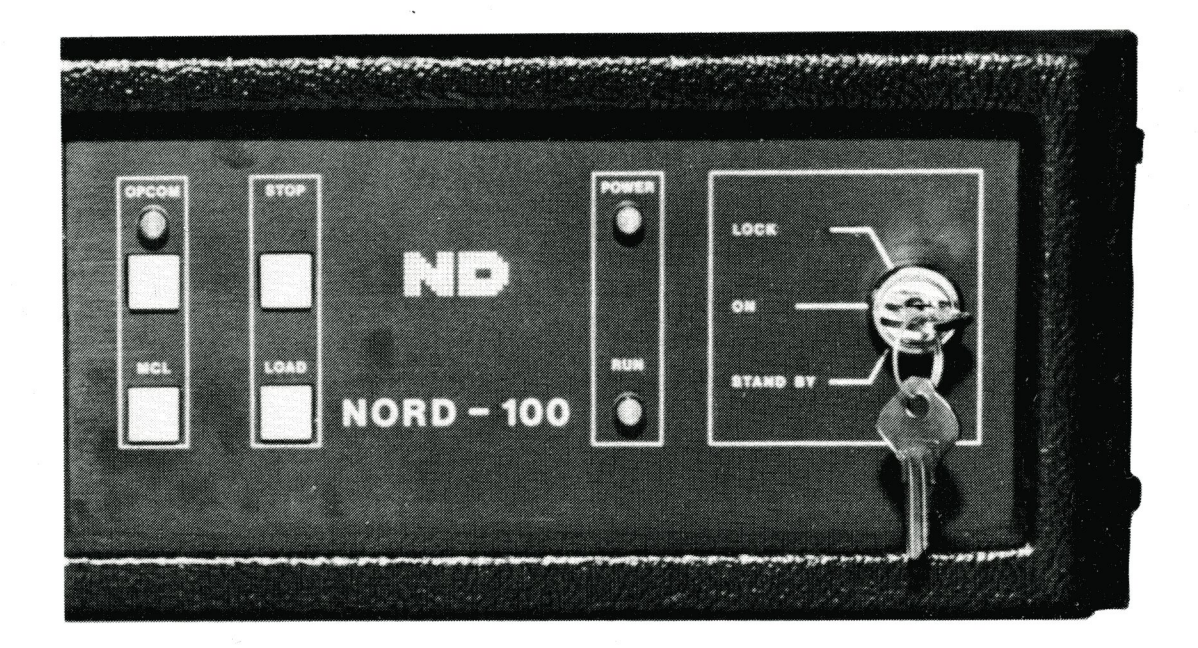

# ND 033 OPERATOR'S PANEL, NORD-lOO

# INTRODUCTION

The ND 033 — Operator's Panel is one of the possible communication links between the operator and the NORD-IOO computer.

# PRODUCT DESCRIPTION

The Operator's Panel has the following elements:

- $\bullet$  $\bullet$  Panel lock key
- $\bullet$  Four control buttons
- Three status indicators

# Panel Lock Key

The Panel Lock Key has three positions:

i. LOCK

When placed in this position, the operator's panel control switches are disabled. This is the normal position for an operating machine. Main power is applied to the computer.

Note: Automatic restart may be initiated after power failure only if the lock key is switched in this postion.

## ii. ON

In this postion the panel switches can be operated. Main power is applied to the computer.

iii. STAND-BY In this postion the main power is disabled. Standby voltage is applied to memory and display.

# Control Buttons

## OPCOM

When activated, the CPU will be set in Operator's Communication Mode. This mode is reset by pressing ESC on the console terminal.

## MCL (MASTER CLEAR)

When activated, the microprogram will initiate a CPU self test and apply Master Clear level to various parts of the CPU and input/output system. The STOP mode will be entered and the OPCOM light will be lit.

Note: Pressing this button may destroy the running program.

## **STOP**

Pressing this switch, the CPU will enter the stop mode and the OPCOM lignt will be lit. Current executing instruction will be conpleted before the stop mode is entered. Program will continue when key is pressed on console terminal.

#### LOAD

When this switch is pressed, a microprogram sequence is initiated, *i.e.* a load sequence is initiated from the device indicated by the Automatic Load Descriptor (ALD).

### Status Indicators

POWER ON

Indicates that  $+5V$  is present in the rack.

#### RUN

Indicates that the CPU is running.

#### OPCOM

Indicates that the Operator's Communication Microprogram is running. This light may also be lit in RUNmode by pressing the OPCOM-button. (OPCOM and RUN are lit at the same time). The OPCOM light will always be lit when the computer is not running.

Note: When OPCOM and RUN are lit at the same time, input from the console terminal will only interact with the OPCOM microprogram. Output to console may come from OPCOM or the active program.

Norway: NORSK DATA A.S Jerikoveien 20, Box 4 Lindeberg gård OSLO 10 Tel. 02-391601, Tlx. 18661 nd n

#### Denmark:

NORSK DATA ApS Ovemdvej <sup>5</sup> 2840 HOLTE Tel. 02425055, Tlx. 37725 nd dk

West Germany: NORSK DATA DEUTSCHLAND Abraham-Lincoln-Str. 30 6200 WlESBADEN Tel. 06121-764220, Tlx. 4186370 noda d Sweden: ND NORSK DATA AB Kanalvagen 3, Box 2031 194 02 UPPLANDS VASBY Tel. 0760-86050, Tlx. 13528 nordata <sup>5</sup>

France NORSK DATA FRANCE "Le Brévent", Avenue du Jura 01210 FERNEY-VOLTAIRE Tel. 050—408576, Tlx. 385653 nordata fernv

U.S.A.: NORSK DATA N.A., Inc. 65, William Street Wellesley, MASS. 02181 Tel. 0617-237.7945, Tlx. 921740 norsk well

# Sweden:

ND NORSK DATA AB Klangfargsgatan 11, Box 9052 42109 VASTRA FROLUNDA Tel. 031-299350

France:

NORSK DATA FRANCE 120, Bureaux de la Colline 92213 SAINT-CLOUD-CEDEX Tel. 01-6023366, Tlx. 201108 nd paris

England: NORSK DATA Ltd. NORD House, 17 Balfe Street, King's Cross LONDON N1 9EB Tel. 01-2785501, Tlx. 299537 norton g

Note: NORSK DATA reserves the right ro change specifications at any time without given notice.

canned by Jonny Oddene for Sintran Data © Otto Falch as - Oslo